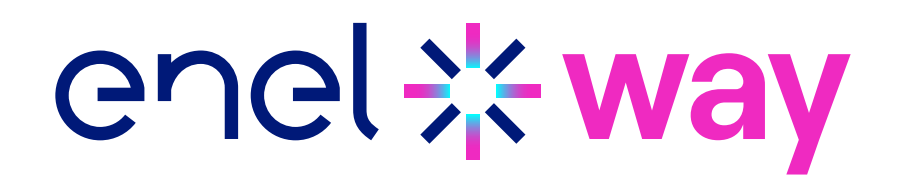

## **Important information!** SERVICE BULLETIN nur für EUROPA

ausgenommen Italien und Spanien

Sehr geehrter Kunde,

um Ihnen eine optimale Nutzung der Waybox zu ermöglichen, empfehlen wir Ihnen, die Waybox unmittelbar nach der Installation und vor der Inbetriebnahme mit der Enel X Way App zu aktualisieren.

Um Ihre Waybox auf die sicherste und einfachste Weise zu aktualisieren, haben wir eine spezielle App entwickelt,

## JB4Installers App

## **Diese App ist nicht für die Waybox 2.01 verfügbar**

Bitte wenden Sie sich an den Enel X Way Customer Support, um den Download und die Autorisierung zur Nutzung der App zu beantragen.

Bitte senden Sie eine E-Mail an eine der folgenden E-Mail-Adressen und geben Sie die E-Mail-Adresse an, mit der Sie sich bei der App anmelden, sowie den vollständigen Namen des Installateurs und des Unternehmens.

## [enelxway.german.support@enel.com](mailto:enelxway.german.support%40enel.com?subject=)

Sobald dies geschehen ist, erhalten Sie einen Link an Ihre E-Mail-Adresse, um Ihr Konto zu aktivieren. Nach der Registrierung erhalten Sie eine weitere E-Mail, um Ihr Konto zu aktivieren und die APP JB4Installers herunterzuladen und zu installieren.

Hier der Link zum Download des Benutzerhandbuchs der JB4Installers App:

› [Deutsch](https://support-emobility-roe.zendesk.com/hc/de/articles/13500713860635-JuiceBox-FW-Update)